# **IP TELEFONNÍ P**Ř**ÍSTROJ**

**IB-200, IB-200A IB-202, IB-202A** 

**NÁVOD K POUŽITÍ** 

**SIP** 

 $C \in$ 

### Obsah

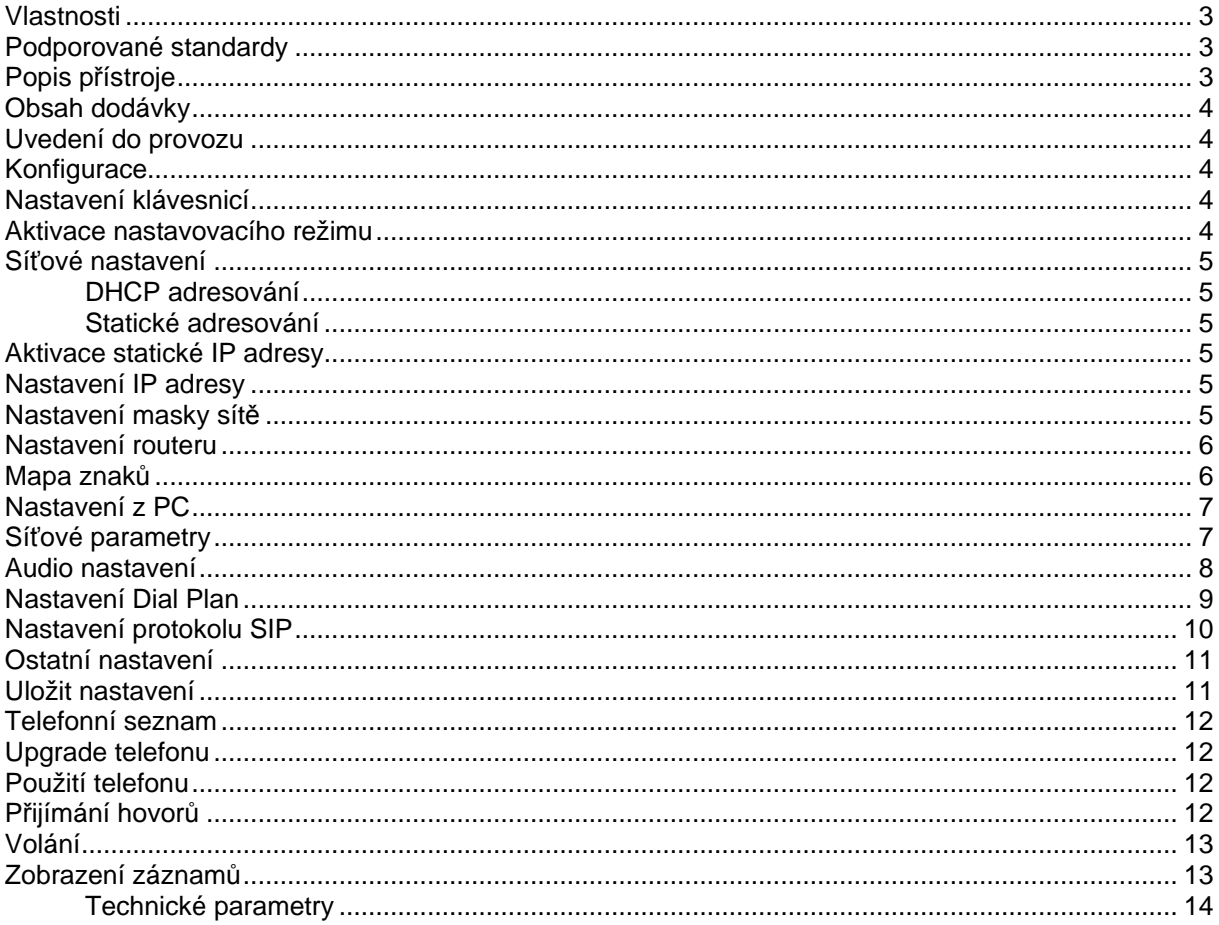

Telefonní přístroj IP slouží k přenášení hlasu prostřednictvím IP paketů v počítačových sítích. IP telefony umožňují přenášení hlasu v sítích LAN, WAN a internetu za velmi výhodných podmínek., proto použitím IP telefonu zn

Řada IB-20x obsahuje následující varianty:

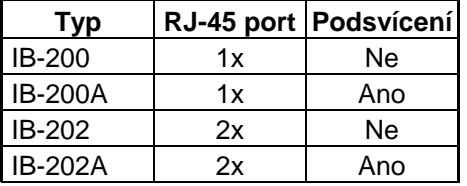

Barevné provedení: černá, bílá

# **Vlastnosti**

- Podsvícený maticový LCD 2x16 znaků
- Podpora DHCP a PPPoA pro síťové a kabelové modemy
- Plná konfigurace pomocí www prohlížeče, telnetem nebo přímo z přístroje
- Automatický upgrade z FTP poskytovatele nebo manuální z www
- Audio kodeky: G729, G723 (high rate), G711 (u, a), GSM610
- Funkce VAD, CNG, AEC, AGC
- Vyrovnávací paměť pro eliminaci kolísání zpoždění
- G.168/165 (16ms) potlačení echa
- Podpora DTMF tónů dle ITU-T
- Podpora vytáčení dle E.164
- 100 položek jmenného seznamu
- 80 položek nevyzvednutých, vyzvednutých a volaných čísel
- Hlasitý telefon (Speaker phone)
- Nastavení hlasitosti ve sluchátku i hlasitém telefonu
- Vícejazyčné menu
- Nastavitelné vyzváněcí melodie
- Uživatelské a správcovské heslo

# **Podporované standardy**

- IEEE 802.3 /802.3u 10Base-T / 100Base-TX
- SIP(RFC 2543;RFC3261)
- TCP/IP
- RTP
- RTCP
- DHCP
- PPPoE
- DNS
- **Telnet**
- FTP
- HTTP

# **Popis p**ř**ístroje**

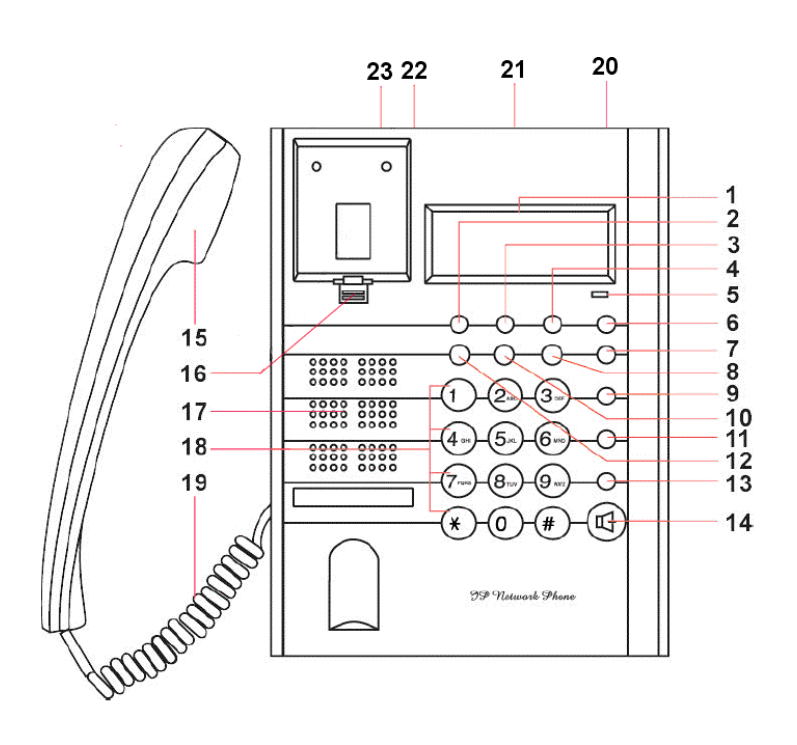

- 1. LCD
- 2. Jmenný seznam
- 3. Volaná čísla
- 4. Nevyzvednuté (zmeškané) hovory
- 5. Indikátor stavu sítě
- 6. Nastavení hlasitosti +, procházení seznamy
- 7. Nastavení hlasitosti -, procházení seznamy
- 8. Seznam přijatých hovorů
- 9. Mazání posledního znaku, ukončení funkce
- 10. Zobrazení lokální IP adresy
- 11. Rychlá volba
- 12. Zobrazení vlastního tel. čísla
- 13. Opakovaná volba čísla z aktuálního seznamu
- 14. Tlačítko handsfree
- 15. Sluchátko
- 16. Závěs sluchátka (vysuňte jej a otočte, při použití přístroje ve vertikální poloze)
- 17. Kryt reproduktoru
- 18. Klávesnice
- 19. Šňůra ke sluchátku
- 20. Vypínač telefonu
- 21. Konektor napájení
- 22. Konektor **RJ-45** pro připojení do LAN
- 23. Konektor **PC** pro připojení k PC

# **Obsah dodávky**

Telefonní přístroj a sluchátko Kabel ke sluchátku Síťový napáječ Návod k obsluze

# **Uvedení do provozu**

- 1. Připojte sluchátko k přístroji pomocí dodaného krouceného kabelu
- 2. Umístěte telefon poblíž elektrické zásuvky. Připojte adaptér do konektoru **POWER** na telefonu. Následně zasuňte napáječ do zásuvky.
- 3. Připojení tel. do sítě
	- a. Připojení k síti LAN: Připojte kabel Ethernet LAN do konektoru **RJ-45** na zadní straně přístroje
	- b. Připojení k ADSL nebo kabelovému modemu: Připojte křížený kabel Ethernet LAN do konektoru **RJ-45** na zadní straně přístroje
	- c. Připojení k PC (slouží k nastavení telefonu): Připojte křížený kabel Ethernet LAN do konektoru **PC** na zadní straně přístroje.
- 4. Zapněte přístroj přepínačem SWITCH

# **Konfigurace**

Telefon může být konfigurován následujícími způsoby: klávesnicí, www prohlížečem z PC a příkazy telnet.

# **Nastavení klávesnicí**

# **Aktivace nastavovacího režimu**

- 1. Ve vyvěšeném stavu přístroje (případně se zapnutým handsfree tlačítkem  $\mathbb{G}$ ) zadejte uživatelské heslo (1234), a stiskněte tlačítko **#** , na displeji bude zobrazeno "**Password:**".
- 2. Zadejte heslo opětovně (1234) a stiskněte tlačítko  $\overrightarrow{A}$ . Na displeji bude zobrazeno "**network settings**"

V režimu nastavení mají tlačítka následující význam:

Local IP - aktivace vkládání hodnot

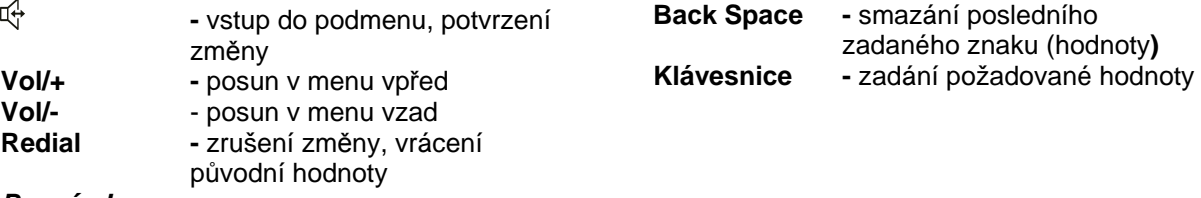

#### **Poznámka:**

Menu pro pokročilé nastavení lze aktivovat zadáním administrátorského hesla (19750407) místo uživatelského.

## **Sí**ť**ové nastavení**

#### **DHCP adresování**

V telefonu je při dodávce aktivována funkce dynamického adresování (DHCP). Podporuje, li vaše LAN, router nebo modem toto nastavení, bude telefon po připojení automaticky správně nastaven.

V případě, že třeba obnovit původní nastavení (tj. aktivovat DHCP), postupujte následovně:

- 1. Vyvěste telefon (nebo zapněte handsfree tlačítkem  $\overline{\mathbb{Q}}$ )
- 2. Zadejte heslo (1234)
- 3. Stiskněte #, na displeji bude zobrazeno "Password:"
- 4. Opětovně vložte heslo a stiskněte  $\overrightarrow{A}$ . Na displeji bude zobrazeno "network settings"
- 5. Stiskněte  $\mathbb{Q}$  pro zobrazení **iptype**. Není-li zobrazeno "**iptype 1 [dhcp]**", stiskněte tlačítko **Local IP** a dále **1** pro aktivaci DHCP.
- 6. Volbu potvrďte . Stiskněte **Redial** pro vystoupení z menu a opakovaným tisknutím **Vol/**  vyberte volbu ..**save settings**" a potvrďte stisknutím  $\mathbb{Q}$ <sup>1</sup>. Na displeji bude zobrazeno ..**are vou sure?"**
- 7. Stiskněte  $\mathbb{Q}$  pro potvrzení. V průběhu restartování telefonu bude na LCD zobrazeno "**Aktualizace…"** a "**Booting…"** a následně po úspěšně provedeném restartování "**Pripraveno**"

#### **Statické adresování**

Nepodporuje-li LAN službu DHCP, je nezbytné nastavit síťové parametry ručně.

## **Aktivace statické IP adresy**

- 1. V nastavovacím režimu vyberte "network settings" a stiskněte <sup>d</sup>opro aktivování menu IP **type**. Na displeji bude zobrazena přednastavená volba "**iptype 1 [dhcp]** ".
- 2. Stiskněte **Local IP, 0** a volbu "**iptype 0 [static]**" potvrďte stisknutím  $\overline{\mathbb{Q}}$ .
- 3. Nastavení ukončíte opětovným stisknutím  $\overline{\mathbb{G}}$

## **Nastavení IP adresy**

- 1. V menu aktivace IP adresy stiskněte po zobrazení "**iptype 0 [static]**" tlačítko  $\overrightarrow{A}$  a následně **Local IP**
- 2. Klávesnicí zadejte požadovanou IP adresu (místo . stiskněte \*).
- 3. Uložení IP a zobrazení dalšího menu potvrďte stisknutím $\overline{\mathfrak{m}}$

## **Nastavení masky sít**ě

- 1. V menu "**subnetmask xxx.xxx.xxx.xxx**" stiskněte <sup>r $\frac{d}{dx}$ a následně **Local IP** pro otevření</sup> submenu
- 2. Klávesnicí zadejte požadovanou hodnotu (místo . použijte \*)
- 3. Stisknutím  $\overline{\mathbb{Q}}$  hodnotu uložíte a přejdete do dalšího menu

# **Nastavení routeru**

- 1. V menu "**router xxx.xxx.xxx.xxx**" stiskněte <sup>r $\frac{d}{dx}$ a následně **Local IP** pro otevření submenu</sup>
- 2. Klávesnicí zadejte požadovanou hodnotu (místo . použijte \*)
- 3. Stisknutím  $\overline{\mathbb{Q}}$  hodnotu uložíte a přejdete do dalšího menu

### Nastavení primární DNS

- 1. V menu "**dns xxx.xxx.xxx.xxx**" stiskněte <sup>rí</sup>ta následně **Local IP** pro otevření submenu
- 2. Klávesnicí zadejte požadovanou hodnotu (místo . použijte \*)
- 3. Stisknutím  $\overline{\mathbb{Q}}$  hodnotu uložíte a přejdete do dalšího menu

Nastavení sekundární DNS

- 1. V menu "**dns2 xxx.xxx.xxx.xxx**" stiskněte  $\frac{1}{3}$  a následně **Local IP** pro otevření submenu
- 2. Klávesnicí zadejte požadovanou hodnotu (místo . použijte \*)
- 3. Stisknutím  $\overline{\mathbb{Q}}$  hodnotu uložíte

Tímto jsou zadány všechny potřebné parametry. Stisknutím **Redial** se vrátíte do menu "**network settings**" opakovaným tisknutím **Vol/-** nalistujte menu uložení nastavení "**save settings**. Po stisknutí <sup>II</sup> budete vyzvání k potvrzení uložení nastavení ("**Are you sure?**"), které potvrdíte stisknutím <sup>II</sup>. Následně bude telefon restartován.

V případě, že třeba obnovit nastavení statického adresování, postupujte následovně:

- 1. Vyvěste telefon (nebo zapněte handsfree tlačítkem  $\Phi$ )
- 2. Zadejte heslo (1234)
- 3. Stiskněte a držte #, až do zobrazení "Password:"
- 4. Opětovně vložte heslo a stiskněte <sup>r $\oplus$ </sup>. Na displeji bude zobrazeno "network settings"
- 5. Stiskněte pro zobrazení **iptype**. Není-li zobrazeno "**iptype 0 [static]"**, stiskněte tlačítko **local IP** a dále **0** pro aktivaci DHCP.
- 6. Volbu potvrďte  $\overline{\mathbb{Q}}$ . Opakovaným tisknutím **Vol/-** vyberte volbu "IP" a potvrďte stisknutím  $\overline{\mathbb{Q}}$
- 7. zadejte IP adresu, která má být přiřazena telefonu (např. tedy 192\*168\*1\*1)
- 8. Volbu potvrďte <sup>r $\oplus$ </sup>. Stiskněte **Redial** pro vystoupení z menu a opakovaným tisknutím **Vol/**vyberte volbu "**save settings**" a potvrďte stisknutím <sup>r∯</sup> Na displeji bude zobrazeno "are you **sure?"**
- 9. Stiskněte  $\mathbb{Q}$  pro potvrzení. V průběhu restartování telefonu bude na LCD zobrazeno "Aktualizace..." a "Booting..." a následně po úspěšně provedeném restartování "**Pripraveno**"

# **Mapa znak**ů

Jednotlivým tlačítkům klávesnice jsou číslice, písmena a další znaky dle následující tabulky.

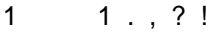

- 2 2 A/a B/b C/c<br>3 3 D/d E/e F/f
- 3 3 D/d E/e F/f
- 4 4 G/g H/h I/i \*
- 5 5 J/j K/k L/l
- 6 6 M/m N/n O/o #
- 7 7 P/p R/r S/s
- 8 8 T/t U/u V/v
- 9 9 W/w X/x Y/y Z/z
- 0 0 mezera  $\sqrt{a}$  :/-  $\sqrt{a}$
- \* # Přepnutí mezi malým a velkým písmem

# **Nastavení z PC**

Na PC propojeném s telefonem, nebo na PC připojeném na stejném segmentu sítě spusťte www prohlížeč a do adresového řádku zadejte IP adresu telefonu. (např. 192.168.1.100). Po otevření stránky zadejte heslo telefonu (1234 pro základní uživatelské nastavení, nebo 19750407 pro rozšířené nastavení). Po stisknutí tlačítka **Login** bude zobrazena konfigurační stránka telefonu.

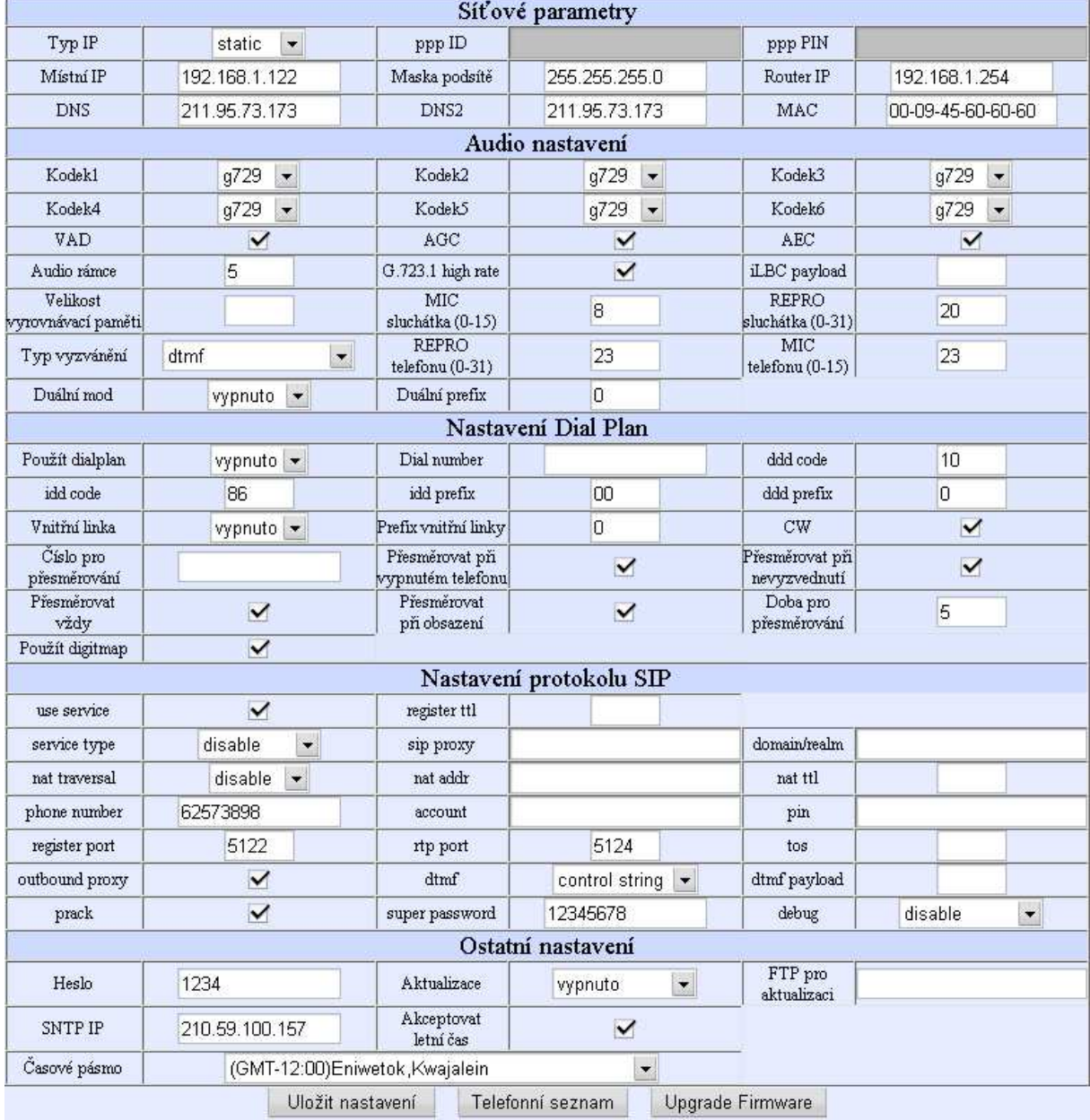

# **Sí**ť**ové parametry**

- 1. **Typ IP**: Nastavení způsobu získání síťových parametrů
	- **static**: Vyberte při manuálním nastavení parametrů (IP adresa, maska, IP adresa routeru
	- **dhcp**: Povolení režimu DHCP. Všechny potřebné síťové parametry jsou telefonu přiděleny automaticky z LAN (routeru) při přihlášení (zapnutí) telefonu.
	- **pppoe**: Volbu vyberte, pokud používáte ADSL nebo kabelový modem. Parametry jsou telefonu automaticky přiděleny vaším ISP při přihlášení do jeho sítě. Při této volbě je také nutné vyplnit položky **ppp id** a **ppp pin**
- **modem:** Volbu vyberte, pokud používáte ADSL nebo kabelový modem. Parametry jsou telefonu automaticky přiděleny při přihlášení do sítě. Při této volbě je také nutné vyplnit položky **ppp id** a **ppp pin**
- 2. **ppp ID**: Uživatelské jméno účtu připojení
- 3. **ppp PIN**: PIN (heslo) účtu připojení
- 4. **Místní IP**: Pozice pro IP adresu telefonu (pro manuální nastavení)
- 5. **Maska podsít**ě: Pozice pro masku podsítě (pro manuální nastavení)
- 6. **router IP**: Pozice pro adresu routeru (pro manuální nastavení)
- 7. **DNS** Pozice pro adresu doménového serveru (pro manuální nastavení)
- 8. **DNS 2**: Pozice pro adresu záložního doménového serveru (pro manuální nastavení)
- 9. **MAC**: Fyzická adresa rozhraní telefonu. Je automaticky generována při výrobě a vytisknuta na štítku přístroje

## **Audio nastavení**

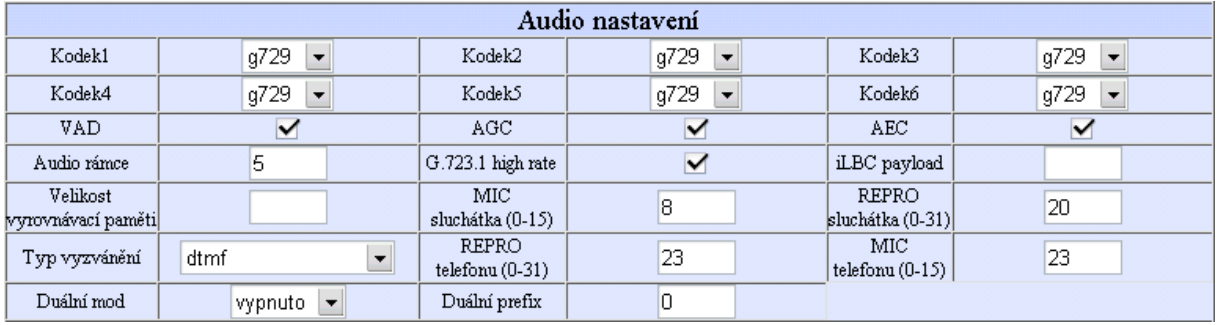

- 1. **Kodec1:** Nastavení audio kodeku s nejvyšší prioritou. Možné jsou volby: **g729**,**g7231**,**g711u**,**g711a**,**gsm**,**iLBC** a **null**.
- 2. **Kodec2:** Nastavení audio kodeku s prioritou 2. Možné jsou volby: **g729**,**g7231**,**g711u**,**g711a**,**gsm**,**iLBC** a **null**.
- 3. **Kodec3:** Nastavení audio kodeku s prioritou 3. Možné jsou volby: **g729**,**g7231**,**g711u**,**g711a**,**gsm**,**iLBC** a **null**.
- 4. **Kodec4:** Nastavení audio kodeku s prioritou 4. Možné jsou volby: **g729**,**g7231**,**g711u**,**g711a**,**gsm**,**iLBC** a **null**.
- 5. **Kodec5:** Nastavení audio kodeku s prioritou 5. Možné jsou volby: **g729**,**g7231**,**g711u**,**g711a**,**gsm**,**iLBC** a **null**.
- 6. **Kodec6:** Nastavení audio kodeku s nejnižší prioritou. Možné jsou volby: **g729**,**g7231**,**g711u**,**g711a**,**gsm**,**iLBC** a **null**.
- 7. **VAD**: Aktivace/deaktivace VAD (detekce hlasu).
- 8. **AGC**: Aktivace/deaktivace AGC (řízení zisku audio řetězce), ne vždy je ho výhodné aktivovat
- 9. **AEC**: Aktivace/deaktivace AEC (potlačení echa). Vždy jej aktivujte.
- 10. **Audio rámce**: Nastavení množství hlasových rámců v jednom paketu. (Pokud používáte audio kodek g723, zvolte 1, pokud g729, zvolte 2). Minimum nastavení je 1, maximum 8. Obvykle malý počet způsobuje menší zpoždění ale vyžaduje větší šířku pásma.
- 11. **G.723.1 high rate**: Aktivace 6.3kbps kódování
- 12. **iLBC payload**: Určuje velikost iLBC rámce
- 13. **Velikost vyrovnávací pam**ě**ti**: Nastavení velikosti RTP bufferu. Hodnota může být v rozmezí 0-32.
- 14. **MIC sluchátka**: Nastavení citlivosti mikrofonu sluchátka
- 15. **REPRO sluchátka**: Nastavení hlasitosti reproduktoru ve sluchátku
- 16. **Typ vyzván**ě**ní**: Nastavení typu vyzvánění
	- **dtmf 0-9**: Nastavení běžného vyzvánění
	- **not disturb**: Výběrem této položky telefon nebude zvonit.
	- **Uživatelská melodie**: Nastavení vyzváněcí melodie vytvořené a uložené uživatelem.
	- **Advanced**: Použije vyzvánění poskytované systémem
- 17. **REPRO telefonu**: Nastavení hlasitosti reproduktoru
- 18. **MIC telefonu**: Nastavení citlivosti externího mikrofonu
- 19. **Duální mod**: Nastavení duálního provozu
- 20. **Duální prefix**: Nastavuje prefix duálního provozu

# **Nastavení Dial Plan**

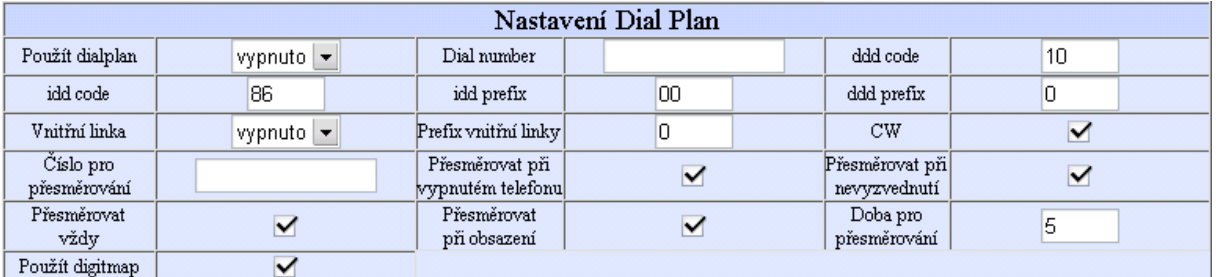

- 1. **Použít dial plan**: Nastavení pravidel volby.
	- **disable**: Nepoužívat plán pro vytáčení ani číslo pro vytáčení.
	- **enable**: Používat plán pro vytáčení.
	- **dialnum**: Používat číslo pro vytáčení. Pokud vyberete tuto položku, vyplňte prosím předvolbu pro vytáčení do pole **dial number**.
	- **prefix**: Použití služby s prefixem.
	- **hotline**: Použití funkce hotline. Pokud vyberete tuto položku, vyplňte prosím tel. číslo linky do pole **dial number**.

**Poznámka**: Při použití služby s prefixem, proveďte nastavení následovně: vložte předvolbu do pole **dial number** např. 17530, vložte číslici indikující jazyk, číslo karty a # do pole **account**, vložte heslo a **#** do pole **pin**.

- 2. **Dial number**: Pokud jste výše vybrali volbu **dialnum**, vložte do tohoto pole předvolbu, dle požadavků serveru, ke kterému se chcete přihlásit. Například pokud používáte eTalk kartu, vložte 00.
- 3. **ddd code**: Pokud jste výše nastavili **enable** nebo **dialnum**, vložte oblastní kód podle normy E.164. (např. Brno 5)
- 4. **idd code**: Pokud jste výše nastavili **enable** nebo **dialnum**, vložte kód země podle normy E.164. (např. Česká republika 420, USA 1)
- 5. **idd prefix:** Pokud jste výše nastavili **enable** nebo **dialnum**, vložte místní předvolbu pro mezinárodní hovory, podle normy E.164, (např. 00).
- 6. **ddd prefix**: Pokud jste výše nastavili **enable** nebo **dialnum**, vložte místní předvolbu pro hovory na větší vzdálenosti (meziměstské) podle normy E.164, (např. 0).

**Poznámka**: Pokud jste v nabídce **use dialplan** vybrali volbu **dialnum**, můžete nastavit **ddd code**, **idd code**, **ddd prefix a idd prefix** podle požadavků vašeho systému.

- 7. **Vnit**ř**ní linka**: Zapne (**enable**), nebo vypne (**disable**) parametry pro vnitřní volbu.
- 8. **Prefix vnit**ř**ní linky**: Pokud je **innerline** nastaveno na **enable**, vyplňte prefix volby.
- 9. **CW:** Aktivuje a deaktivuje funkci Call waiting CW. Aktuálně není využito.
- 10. Č**íslo pro p**ř**esm**ě**rování**: Vložte číslo, kam mají být přesměrovány příchozí hovory. Pokud je telefon používán s modemem a vybranou položkou **modem** v menu **IP type**, vložte číslo ISP.
- 11. **P**ř**esm**ě**rovat p**ř**i vypnutém telefonu**: Zatrhněte pro přesměrování hovorů, v případě že je telefon vypnut. Pokud zatrhnete toto pole, vyplňte prosím číslo pro přesměrování.
- 12. **P**ř**esm**ě**rovat p**ř**i nevyzvednutí**: Zatrhněte pro přesměrování hovorů, pokud sluchátko není po dlouhou dobu vyzvednuto, hovor přijat. Pokud zatrhnete toto pole, vyplňte prosím číslo pro přesměrování.
- 13. **P**ř**esm**ě**rovat vždy**: Zatrhněte pro přesměrování všech hovorů. Pokud zatrhnete toto pole, vyplňte prosím číslo pro přesměrování.
- 14. **P**ř**esm**ě**rovat p**ř**i obsazení**: Zatrhněte pro přesměrování hovorů, pokud je telefon obsazen. Pokud zatrhnete toto pole, vyplňte prosím číslo pro přesměrování.
- 15. **Doba pro p**ř**esm**ě**rování**: Vložte počet sekund od 0 do 60, který bude telefon čekat, než automaticky odpoví nebo přesměruje hovor. K deaktivování funkce automatické odpovědi nastavte 0.
- 16. **Použít digimap**: Aktivuje a deaktivuje mapu vytáčení

# **Nastavení protokolu SIP**

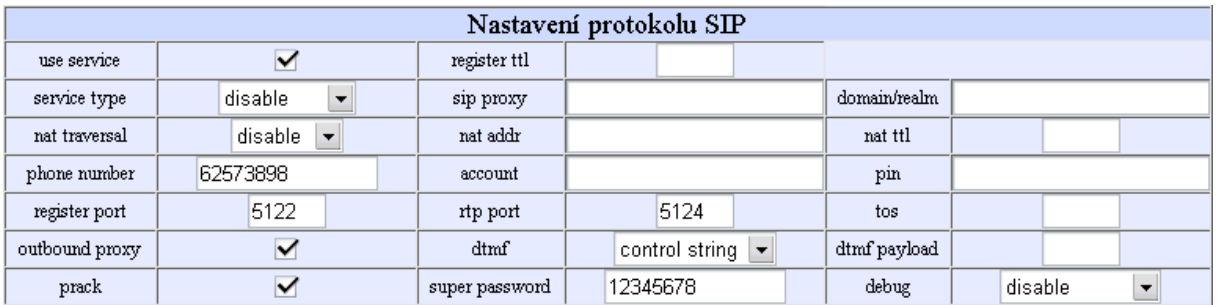

- 1. **use service**: Zaškrtněte nebo odškrtněte toto políčko pro aktivování nebo deaktivování služby. Při použitém protokolu SIP služba odpovídá SIP proxy serveru. Zaškrtněte toto pole v závislosti na systému a vyplňte do pole **service addr** IP adresu nebo doménové jméno SIP proxy serveru.
- 2. **register ttl**: Telefon pošle gatekeeperu zprávu o činnosti každých "register ttl" sekund. Minimální hodnota je 10, maximální 254. Implicitně 60.
- 3. **service type**: Přizpůsobení telefonu různorodým požadavkům poskytovatelů telefonních služeb. Pokud je telefon připojen k nějakému systému, vyberte odpovídající typ služby nebo kontaktujte dodavatele pro specifikaci nastavení (referenční konfiguraci). Přehled konfigurací je také na přiloženém CD.
	- **disable**: žádné speciální požadavky
	- **mediaring**: Použití SIP systému Mediaring
	- **eTalk**: použití předplacených karet služby eTalk. V případě výběru této volby vyberte v rolovací nabídce **dial plan** položku **dialnum** a do pole **dial number** vyplňte 00.
	- **auvtech**: použití systému Autech
	- **subcentrex**: Použití služby subcentrex.
	- **ringtec**: Použití služby Ringtec. Při výběru této volby prosím vyberte **dialnum** v nabídce **use dialplan** a následně vyplňte číslo účtu Ringtec v poli **dial number**
	- **smartcon**: Použití systému Smartcon
	- **dda**: Použití systému Dda
	- **vida**: Použití systému Vida
	- **citron**: Použití systému Citron
	- **asiasoft**: Použití systému Asiasoft
- 4. **sip proxy**: Je-i vybráno "**use service**" zadejte URI proxy serveru do pole "**sip proxy**". Doménové jméno zadejte do pole "**domain/realm**" . Využívá-li systém "Outbound Proxy" zadejte její URI do pole "**sip proxy**" a doménové jméno do pole "**domain/realm**". Výchozí port pro službu je 5060. Není-li vybráno "**use service**" pole "**sip proxy**" a "**domain/realm**" nevyplňujte.
- 5. **domain/realm**: nastavení doménového jména
- 6. **nat traversal**: Pokud IP telefon s privátní IP adresou potřebuje komunikovat s ostatními IP telefony v jiných sítích LAN nebo v Internetu, vyberte prosím ze seznamu položku a nastavte proxy server používaný telefonem.
	- **disable**: Vyberte v případě, že přihlašovací server a telefon jsou ve stejné síti LAN, nebo v případě, že přihlašovací systém podporuje telefony pracující "za sítí" LAN.
	- **enable**: Pokud systém nepodporuje telefony pracující "za sítí" LAN, vyberte tuto položku k vyhledání veřejné IP adresy NAT zařízení. Pokud vyberete tuto položku, pole "adresa NAT (nat addr)" bude aktivováno. Na NAT zařízení musí být správně nastaveno mapování portů.
	- **citron**: Použití systému Citron
	- **auvtech**: použití systému Autech
	- **stun**: Vyberte v případě použití protokolu SIP dle potřeb systému. Při výběru této volby bude aktivováno pole **nat addr**.
	- **vida**: Použití systému Vida
	- **aivgr**: Vyberte při použití privátního systému Aivgr.
- 7. **nat addr**: Pokud je **nat traversal** aktivováno (enabled), zadejte prosím doménové jméno serveru (umožňuje zjistit veřejnou IP adresu), např. www.whatismyip.com.

Pokud je **nat traversal** nastaveno na stun, vložte do pole **nat addr** URI stun serveru ve formátu "IP adresa/doménová adresa:port služby". Implicitní port pro stun je 3478.

- 8. **nat ttl**: Pokud je telefon připojen za NAT zařízením, bude vysílat k serveru pakety každých "**nat ttl"** sekund, čímž zachová mapování portů na NAT zařízení. **nat ttl** je celočíselná hodnota mezi 10 a 65535, implicitně 20.
- 9. **phone number**: Místní telefonní číslo, nebo uživatelské jméno telefonu (služby, účtu), většinou je přidělované providerem.
- 10. **account**: V SIP systému, který vyžaduje autorizaci, vložte uživatelské jméno.
- 11. **pin**: Se SIP systémem, který vyžaduje autorizaci, vložte heslo.
- 12. **register port**: (RAS) Místní UDP port registrovaný serverem pro příjem zpráv v rozsahu 1024 až 65535, implicitně 5060.
- 13. **rtp port**: RTP port je port přenášející hlasová data UDP protokolem. Je to sudé číslo mezi 1024 a 65535 a nemůže být stejné jako **register port**.
- 14. **tos**: Nastavte TOS segment IP hlavičky RTP paketu. Čím je tato hodnota vyšší, tím má paket vyšší prioritu.
- 15. **outbound proxy**: nastavení IP adresy odchozího proxy severu
- 16. **dtmf**: Nastaví způsob odesílání DTMF výběrem položek **control string**, **inband audio**, **signal keypad** nebo **rfc 2833** dle nabídky.
- 17. **dtmf payload :** Je-li vybrána v menu **dtmf** položka **rfc 2833,** pak zde může být nastavena interpretace přenášených dat. Parametr může nabývat celočíselné hodnoty v rozmezí 96-101.
- 18. **prack**: Aktivace dočasného potvrzení zprávy
- 19. **super password:** Nastavení hesla správce, (implicitně je 19750407).
- 20. **debug**: Nastavení ladící úrovně telefonu.
	- **disable**: Deaktivuje výpis chybových hlášení.
	- **output**: Výpis chybových hlášení (registry, vstupy) v testovacím okně.
	- **output all**: Výpis všech hlášení
	- **remote debug**: Ukládá výpisy v paměti SDRAM telefonu.
	- **no check**: Ignoruje všechna hlášení

## **Ostatní nastavení**

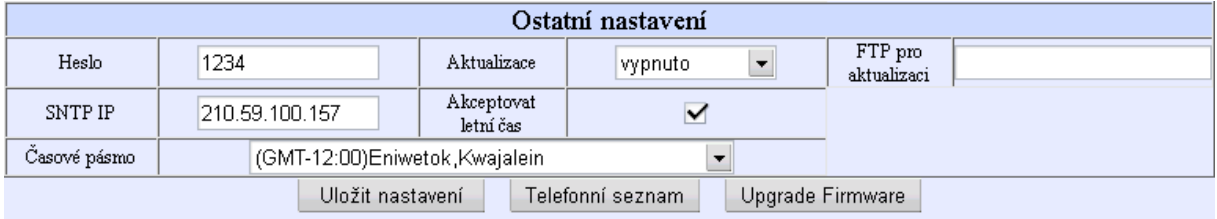

- 1. **Heslo**: Nastavení hesla telefonu. (Implicitní uživatelské heslo je 1234.)
- 2. **Aktualizace:**
	- **vypnuto**: jakékoliv aktualizace jsou zakázány
	- **vše**: povolena aktualizace firmware, nastavení tel. a mapy vytáčení
	- **mac**: povolena aktualizace mac adresy
	- **pppid**: povolena aktualizace pppid
	- **ú**č**et**: povolena aktualizace účtu
	- **telefonní** č**íslo**: povolena aktualizace tel. čísla
- 3. **FTP pro aktualizaci**: Zadejte IP nebo doménovou adresu FTP serveru, pro automatické aktualizace
- 4. **SNTP IP**: Pozice pro zadání IP adresy časového serveru.
- 5. **Akceptovat letní** č**as**: Aktivovat/deaktivovat používání letního času.
- 6. Č**asové pásmo**: Vyberte z rozbalovací nabídky správné časové pásmo.

Pokud je **debug** nastaveno na **disable**, jsou po vložení uživatelského hesla zobrazeny pouze následující menu: **Sí**ť**ové parametry**, **Audio nastavení**, **Nastavení Dial Plan**, **Ostatní nastavení**.

## **Uložit nastavení**

 Klepnutím na tlačítko uložíte aktuální konfiguraci a restartujete telefon. Jakmile je telefon úspěšně restartován, nová konfigurace bude aktivní.

# **Telefonní seznam**

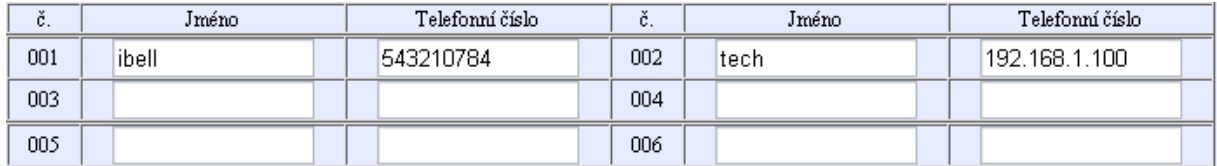

Telefon podporuje uložení až 100 záznamů jmenného seznamu.

 V seznamu lze nastavit čísla pro rychlou volbu vložením jejich jména do pole **name** a odpovídajícího čísla do pole **phone number**. Například vložte Karel do pole **name** u čísla 001 a následně 598942645 do pole **phone number** a klikněte na **save/back**. V normálním režimu můžete rychlou volbou volat čísla uložená v seznamu.

**Poznámka**: Pokud používáte protokol SIP a telefon se nemůže přihlásit k proxy serveru, můžete do prostoru pro telefonní čísla uložit IP adresy ostatních telefonů. Místo teček použijte hvězdičky. Například IP adresu 192.168.1.221 zapište jako 192\*168\*1\*221.

## **Upgrade telefonu**

### **Update Firmware**

Tlačítko pro aktualizaci nebo změnu firmware telefonu. Další varianty firmware jsou uloženy v adresáři **Firmware** na přiloženém CD a novější jsou k dispozici na www stránkách dodavatele. Tlačítkem **choose** (**procházet**) na prvním řádku vyberte požadovaný soubor pro aktualizaci (přípona .bin) a stiskněte **Update Firmware**. Po nahrání firmware bude přístroj automaticky restartován. Tím bude update ukončen.

#### **P**ř**i dodání je v p**ř**ístroji nastavena anglická verze SIP !**

**Poznámka**: V průběhu nahrávání nesmí být proces v žádném případě přerušen!

 Pro aktualizaci je nezbytné vyplnit adresu FTP serveru do pole **upgrade addr**. Telefon načte ze serveru odpovídající soubory a provede auto update.

### **Update Digitmap**

Tlačítko pro aktualizaci mapy vytáčení telefonu. Kompilované soubory mají přílohu .map (např. "IB-202.map".) Pravidla pro tvorbu odpovídají RFC 3435.

### **Update ring**

Tlačítko pro aktualizaci vyzvánění telefonu. Další vyzvánění jsou uloženy v adresáři **Vyzvaneni** na přiloženém CD.

Tlačítkem **choose** (**procházet**) na posledním řádku vyberte požadovaný soubor pro aktualizaci (přípona .dat) a stiskněte **Update Ring**. Po nahrání souboru bude přístroj automaticky restartován. Pro aktivaci vyzvánění musí být vybrána položka **User define**.

Poznámka: Pokud je po otevření stránky nastavení kliknuto na tlačítko "použít (update)" později než za 5 sekund, objeví se znova první stránka s dotazem na heslo (pin). V tom případě vložte opětovně heslo a klikněte na update.

# **Použití telefonu**

# **P**ř**ijímání hovor**ů

 Pro přijímání hovorů funguje přístroj jako běžný telefon. Pokud začne zvonit, můžete přijmout hovor jedním z následujících způsobů:

- 1. Použitím sluchátka: Zvedněte sluchátko a začněte mluvit. Po ukončení hovoru sluchátko položte.
- 2. Použitím Handsfree: Stiskněte  $\overline{\mathbb{Q}}$  k přijetí hovoru. Po ukončení hovoru stiskněte toto tlačítko znovu.
- Přechod ze sluchátka na Handsfree: Poté co jste zvedli sluchátko, stiskněte tlačítko  $\mathbb{Q}^{\!\!+}$  a položte sluchátko. Po ukončení hovoru opět stiskněte  $\overline{\mathbb{G}}$ .
- Přechod z handsfree na sluchátko: Při hovoru přes handsfree zvedněte sluchátko a pokračujte v hovoru. Pro skončení hovoru položte sluchátko.

**Poznámka**: Pokud používáte handsfree, nepřibližujte se k reproduktoru na méně než 40 cm.

## **Volání**

- **1. Volání jiného IP-20X telefonu p**ř**ipojeného ke stejnému gatekeeperu.** 
	- a. Sluchátko: Zvedněte sluchátko a počkejte na tón. Zvolte číslo a stiskněte **#** nebo **Call**. Až uslyšíte vyzváněcí tón, počkejte než druhá strana přijme hovor. Po přijetí hovoru druhou stranou můžete začít mluvit. Hovor ukončíte položením sluchátka. Volané číslo bude uloženo ve vyrovnávací paměti.
	- b. Handsfree: Stiskněte  $\overrightarrow{A}$  a počkejte na tón. Zvolte číslo a stiskněte **#** nebo **Call**. Až uslyšíte vyzváněcí tón, počkejte než druhá strana přijme hovor. Po přijetí hovoru druhou stranou můžete začít mluvit. Hovor ukončíte opětovným stisknutím  $\mathbb{Q}$ . Volané číslo bude uloženo ve vyrovnávací paměti.
	- c. Bloková volba: Zvolte číslo a stiskněte **#** nebo **Call.** Až uslyšíte vyzváněcí tón, počkejte než druhá strana přijme hovor. Po přijetí hovoru druhou stranou můžete začít mluvit. Hovor ukončíte opětovným stisknutím  $\overline{\mathbb{Q}}$ . Volané číslo bude uloženo ve vyrovnávací paměti.

#### **2. Volání bez p**ř**ipojení ke gatekeeperu**

Pokud není telefon připojen ke správci brány, můžete volat zvednutím sluchátka a zadáním IP adresy druhé strany a stisknutím **#** nebo **Call**.

#### **3. Volání p**ř**es gateway**

Pokud není telefon připojen ke správci brány, můžete volat přímo přes bránu zvednutím sluchátka a zadáním IP adresy druhé strany a stisknutím # nebo "Volat (Call)".

**Poznámka**: Pokud chcete volat bez gatekeeperu nebo gateway, nezapomeňte změnit nastavení telefonu.

## **Zobrazení záznam**ů

#### **Zobrazení zmeškaných hovor**ů

Stiskněte tlačítko **missed** pro zobrazení zmeškaných hovorů. Jednotlivými záznamy můžete procházet tisknutím tlačítek **Vol/+** a **Vol/-** Pokud nejsou žádné hovory zaznamenány, bude na LCD zobrazeno **Empty**.

#### **Zobrazení p**ř**ijatých hovor**ů

Stiskněte tlačítko **answered** pro zobrazení vyzvednutých hovorů. Jednotlivými záznamy můžete procházet tisknutím tlačítek **Vol/+** a **Vol/-** Pokud nejsou žádné hovory zaznamenány, bude na LCD zobrazeno **Empty**.

#### **Zobrazení volaných** č**ísel**

Stiskněte tlačítko **dialed** pro zobrazení volaných hovorů. Jednotlivými záznamy můžete procházet tisknutím tlačítek **Vol/+** a **Vol/-** Pokud nejsou žádné hovory zaznamenány, bude na LCD zobrazeno **Empty**.

Pokud zobrazíte číslo, které chcete vytočit, stiskněte **#** nebo **Call**, číslo bude přímo vytočeno.

**Poznámka**: Telefon IB-20X podporuje uložení 126 záznamů nezodpovězených, volaných a přijatých hovorů, očíslovaných od 0 do 125. Pokud je přidán 127. záznam, nejstarší záznam bude přepsán. Paměť zaznamenaných čísel je vymazána, pokud je telefon restartován nebo vypnut.

### **Technické parametry**

## **Klimatická odolnost:**

- Pracovní teplota: 0 až 50° C
- Skladovací teplota: -30° až 65° C
- Vlhkost: 10 až 90%

## **Napájení:**

• Síťový adaptér AC 230V, 50Hz/ DC 9V, 1A

### **Rozhraní:**

• 1x nebo 2x RJ-45 Ethernet

### **Rozm**ě**ry**

 $\bullet$  150×200×70mm (L x W x H)

Prodej a servis: **INTERBELL, s.r.o.**  Č**echy**ň**ská 16** • **Brno CZ-602 00 http://www.interbell.cz**  Prodej: tel. 543 217 211, fax.: 543 217 212, sales@interbell.cz Servis: tel.: 543 423 530, fax.: 543 423 533, servis@interbell.cz